## Business Software für KMU

Artikelbewertung

## Inhalt

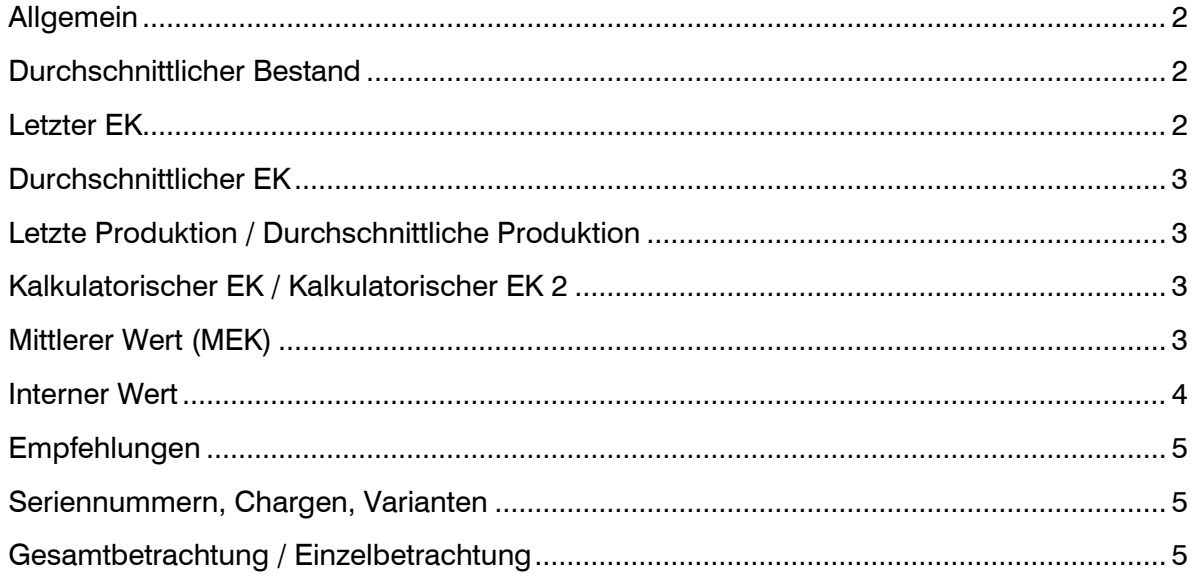

### <span id="page-2-0"></span>Allgemein

Die Werte für die Artikelbewertung, die im Artikelstamm im Reiter Bestände einzusehen sind, beziehen sich jeweils immer auf "eine Basismengeneinheit". Verkaufsfaktoren wie Preiseinheit o.ä. wirken nur auf die Verkaufspreise, sie haben keinen Einfluss auf die hier genannten Werte.

### <span id="page-2-1"></span>Durchschnittlicher Bestand

Der durchschnittliche Bestand gibt den Wert der derzeit tatsächlich auf Lager liegenden Artikel aus.

### Beispiel:

- 1) 4 Stück zu CHF 5.- werden hinzugebucht  $\Rightarrow$  Durchschnittlicher Bestand = 5.-
- 2) 4 Stück zu CHF 10.- werden hinzugebucht  $\Rightarrow$  Durchschnittlicher Bestand = 7.50
- 3) Die ersten 4 Stück werden aus dem Lager entnommen  $\Rightarrow$  Durchschnittlicher Bestand = 10.-

## <span id="page-2-2"></span>Letzter EK

Der letzte EK gibt den Wert der letzten EK-Wirksamen Lagerzubuchung an. (Also im Normalfall Zugang Einkauf oder Zugang Manuell EK-Wirksam)

Daneben gibt es auch die Möglichkeit, unter Lager/Grundlagen/Bewertungspreise einzustellen, dass dieser Wert statt über Lagerbuchungen über erfasste Rechnungseingänge im Einkauf gepflegt wird.

#### Beispiel:

- 1) 4 Stück zu CHF 5.- werden eingekauft  $\Rightarrow$  Letzter EK = 5.-
- 2) 4 Stück zu CHF 10.- werden eingekauft  $\Rightarrow$  Letzter FK = 10.-
- 3) Die ersten 4 Stück werden aus dem Lager entnommen  $\Rightarrow$  Letzter EK = 10.-

## <span id="page-3-0"></span>Durchschnittlicher EK

Der durchschnittliche EK gibt den Durchschnitt der Einkäufe an. Er bezieht sich dabei auf die EK-Wirksamen Lagerzubuchungen. (Also im Normalfall Zugang Einkauf oder Zugang Manuell EK-Wirksam)

Daneben gibt es auch die Möglichkeit, unter Lager/Grundlagen/Bewertungspreise einzustellen, dass dieser Wert statt über Lagerbuchungen über erfasste Rechnungseingänge im Einkauf gepflegt wird.

Der Durchschnitt kann komplett über alles, über einen bestimmten Zeitraum (Anzahl zurückliegende Tage) oder ab einem bestimmten Stichtag (Datum) geführt werden. Diese Auswahl/Einstellung trifft man unter Administration / Grundlagen im Register Stammdaten.

Beispiel:

- 1) 4 Stück zu CHF 5,- werden eingekauft  $\Rightarrow$  Durchschnittlicher EK = 5.-
- 2) 4 Stück zu CHF 10.- werden eingekauft  $\Rightarrow$  Durchschnittlicher EK = 7.50
- 3) Die ersten 4 Stück werden aus dem Lager entnommen  $\Rightarrow$  Durchschnittlicher EK = 7.50

Der Durchschnittliche EK wird zum Zeitpunkt der Bewertung ermittelt. Wir also am 01.01.2010 ein Artikel eingekauft und danach nie wieder bewegt, bleibt sein Durchschnittlicher EK auch am 01.01.2015 bestehen, wenn als Zeitraum 12 Monate gewählt war. Man sollte sich aber nicht fest darauf verlassen, da es auch andere Bewertungs-Neu-Ermittlungen geben kann, wie z.B. Ändern der Betriebsstätte eines Lagers – hier werden ggf. alle Werte für die Betriebsstätte neu ermittelt und wenn in den 12 Monaten keine Bewegung war, geht der Wert auf 0.

## <span id="page-3-1"></span>Letzte Produktion / Durchschnittliche Produktion

Hier gilt das unter 3. und 4. gesagte, mit dem Unterschied, dass die Lagerbewegungen vom Typ "Zugang Produktion" herangezogen werden

## <span id="page-3-2"></span>Kalkulatorischer EK / Kalkulatorischer EK 2

Dabei handelt es sich um Werte, die manuell eingetragen werden können. Sie werden von der Programlogik nicht automatisch überschrieben oder durch Lagerbewegungen geändert.

## <span id="page-3-3"></span>Mittlerer Wert (MEK)

Der Mittlere Wert (MEK) ist ein gleitender Durchschnittswert. Bei einem Lagerzugang berechnet er sich wie folgt:

### MEK neu = (MEK alt \* Lagerbestand alt + Wert Zugang \* Menge Zugang) /

#### (Lagerbestand\_alt + Menge\_Zugang)

#### Beispiel:

- 1) 4 Stück zu CHF 5.- werden eingekauft  $\Rightarrow$  MEK = (0\*0 + 5\*4) / (0+5) = 5.-
- 2) 2 Stück werden verkauft MEK bleibt bei 5.-
- 3) 4 Stück zu CHF 10.- werden eingekauft  $\Rightarrow$  MEK = (2\*5 + 4\*10) / (2+4) = 8.3333

#### Da der mittlere Wert gleitend ist, ergeben sich daraus mehrere Problempunkte:

- Zu einem späteren Zeitpunkt lässt sich schwer nachvollziehen, warum der Bewertungspreis genau diesen Wert hat
- Geht der Lagerbestand ins Negative, wird der Wert ungültig
- Wird eine alte Lagerbewegung geändert, wird der Wert ungültig

Wegen dieser drei Punkte empfehlen wir, eher nicht mit dem Mittleren Wert zu arbeiten, sondern den Durchschnittlichen Bestand oder den Durchschnittlichen Einkauf zu verwenden.

### <span id="page-4-0"></span>Interner Wert

Der Interne Wert ist einer der Werte 2 bis 7. Das bestimmt man im Artikelstamm, Reiter Einkauf/Verkauf über die Auswahl "Basis Roherlösermittlung".

Alle Roherlösermittlungen finden über den Internen Wert statt.

Auf dem Register gibt es ebenso die Auswahl "Ersatz für Mittleren Wert". Hier kann man einen Wert eintragen, der verwendet wird, wenn der Mittlere Wert als Basis Roherlösermittlung verwendet wird und er durch einen der bei Punkt 7 genannten Fälle ungültig wird. (Beispiel: Verwende Mittleren Wert, wenn er ungültig wird, dann nehme Durchschnittlichen Einkauf)

Auf dem Register gibt es ebenso die Auswahl "Ersatz für interner Wert=0". Hier kann man einen Wert eintragen, der verwendet wird, wenn man keinen oder noch keinen Wert hat. (Beispiel: Verwende durchschnittlichen Einkauf, falls der Artikel aber noch nie eingekauft wurde, dann den Preis des Hauptlieferanten)

### <span id="page-5-0"></span>Empfehlungen

#### Basis Roherlösermittlung:

- Durchschnittlicher Einkauf
- Durchschnittlicher Bestand
- Durchschnittliche Produktion (bei eigengefertigten Artikeln)
- Kalkulatorischer Wert (wenn man es selbst eintragen möchte)
- Vom Mittleren Wert raten wir ab

#### Ersatz für Internen Wert=0:

- Kalkulatorischer Wert
- Preis des Hauptlieferanten
- Falls der Artikel schon eingekauft wurde: Durchschnittlicher EK oder Letzter EK
- Falls der Artikel selbst schon produziert wurde: Durchschnittliche oder Letzte Produktion

## <span id="page-5-1"></span>Seriennummern, Chargen, Varianten

Seriennummern und Chargen spielen bei den Bewertungen keine Rolle – sie werden nur in soweit wirksam, dass durch die Angabe der Nummern bei Entnahmen der Durchschnittliche Bestand genauer gesteuert werden kann. (Charge X liegt an Lager, Charge Y kommt dazu, Charge Y wird entnommen, der durchschnittliche Bestand ist dann wieder so wie am Anfang)

Bei Varianten gibt es auf dem Register Einkauf/Verkauf die Option "Variantenpreise". Ist diese gesetzt, wird für jede Hauptvariante die Bewertung einzeln gepflegt. Ist sie nicht gesetzt, gibt es eine gemeinsame Pflege (wie bei Chargen). Hauptvariante ist die Kombination von Pflichtdimensionen. (Gibt es z.B. einen Artikel mit Farbe, Material und Seriennummer- dann ist jeweils die Kombination aus Farbe und Material eine Hauptvariante)

### <span id="page-5-2"></span>Gesamtbetrachtung / Einzelbetrachtung

Diese Einstellung hat im Wesentlichen Auswirkung auf die Auswahl der zu entnehmenden Artikel. Ebenso wird sie bei Inventur-Abschluss wirksam. Bei Gesamtbetrachtung werden dabei ggf. unterschiedliche Bestände auf einen gemeinsamen Bestand mit dem Wert umgebucht. Gleiches passiert bei Angabe eines Werts in der Inventur.